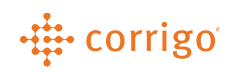

## Quick Reference Guide

## CorrigoPro Home Page Overview and Navigation

- Log into CorrigoPro at login.corrigo.com and you will see the below screen
	- Not all these icons below will always show up for you, depending on if you are logged in as an administrator, or how far along you are in the sign-up process

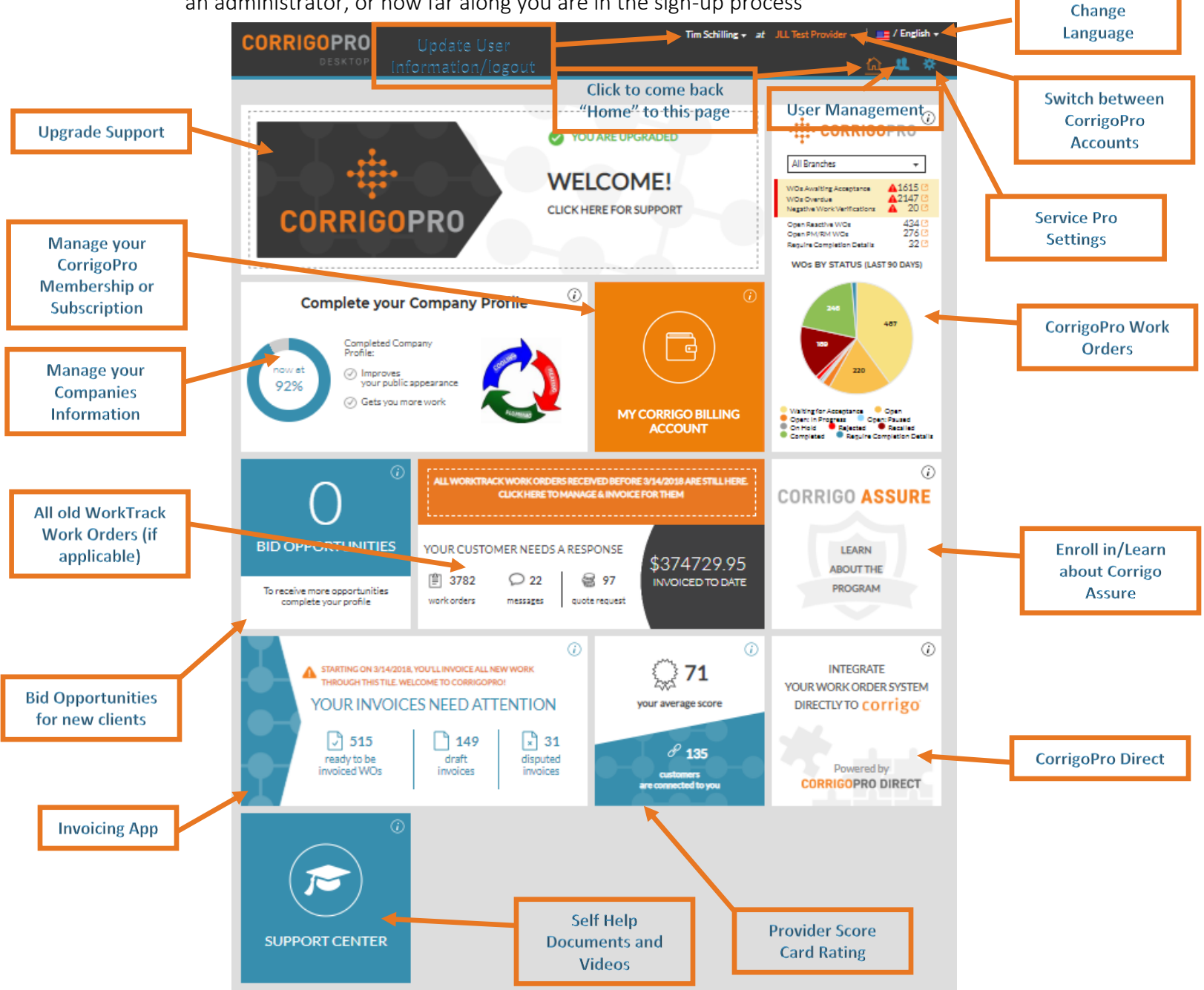

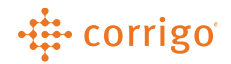

VERSION CONTROL: *Revision: 1.0 | Tim Schilling | 11/21/19 | First Release*